CSUIPStudy Aproad

## **Don't Pack it, Upload It!**

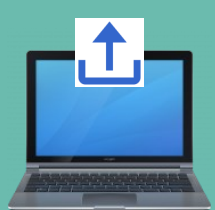

This document contains instructions on how to upload academic forms and other documents in your IP portal.

## Step 1: Log on to your [IP portal](https://csuip.calstate.edu/index.cfm?FuseAction=Security.ExistingUserLogin)

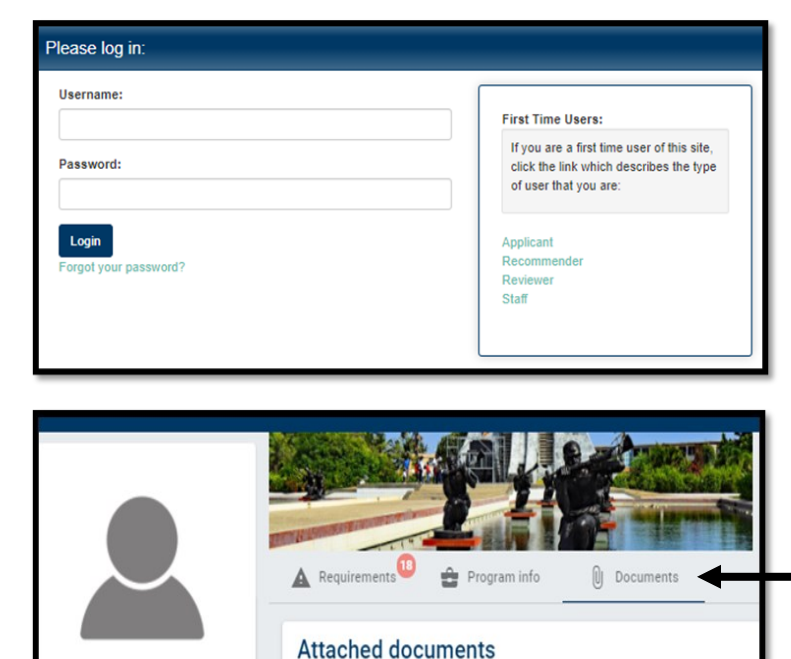

Step 2: Click on the "Documents" section.

Step 3: Select an upload category to drag/drop a file or click to browse a file to upload.

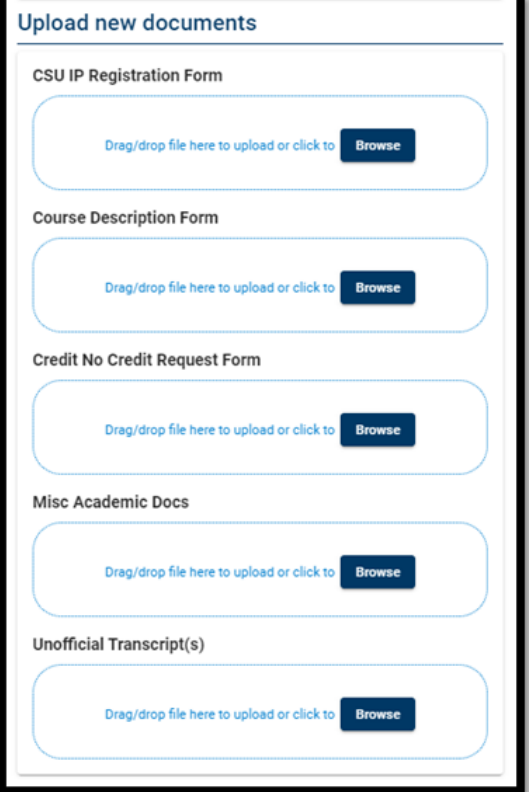